## Qua°Łh IA½ CA<sub>I</sub>C user trong DirectAdmin

Authored by: Th**ân Trổng DưÆjng** 

Saved From: **./article.php?id=7** 

Sau khi Ä'Äfng nháº-p Admin cá»§a DirectAdmin ta chổn "Show All User"

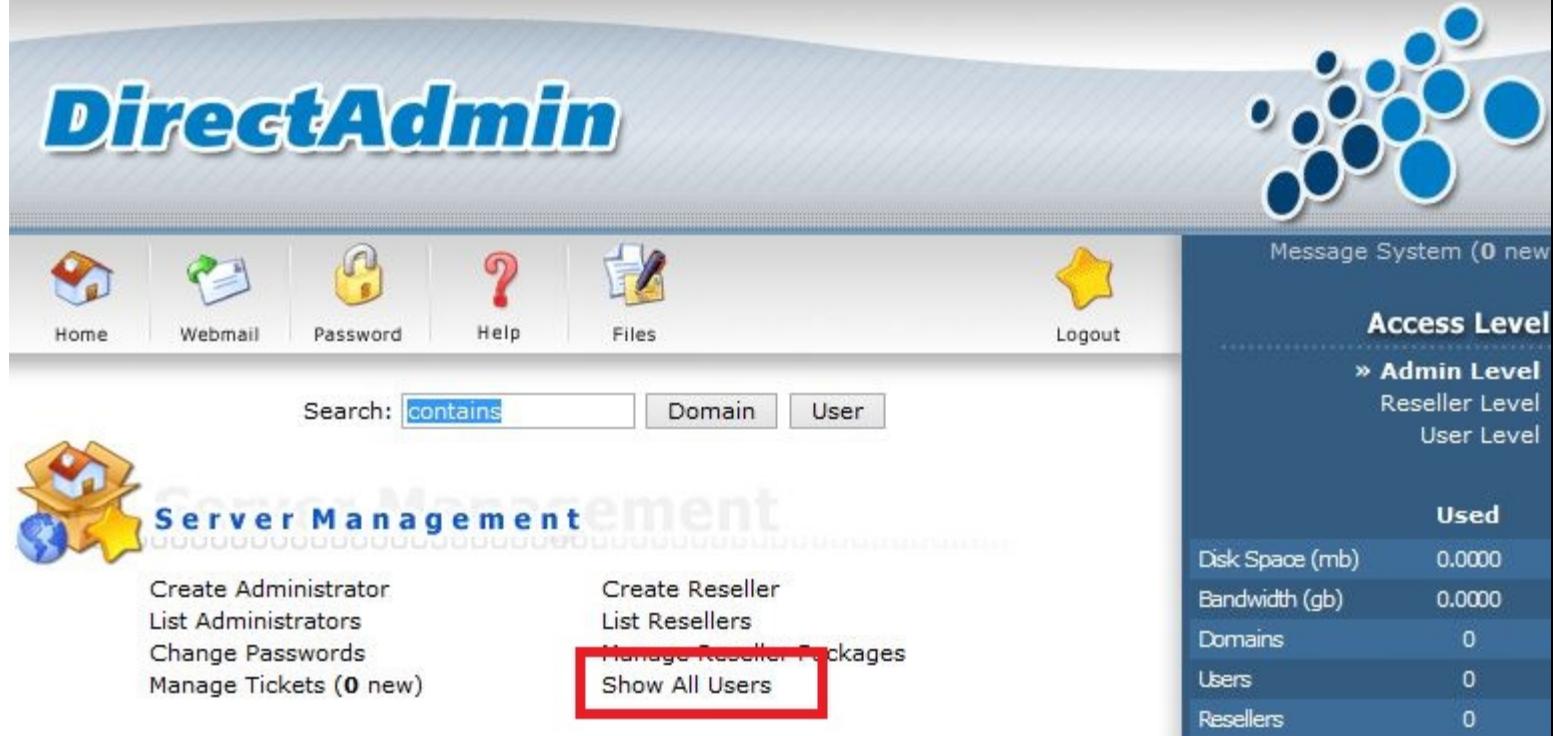

Ta có thá» f chá» • n 1 user bá<sup>o</sup>¥t ká»<sup>3</sup> Ä'á» f cá<sup>o</sup>-p nhá<sup>o</sup>-t lá<sup>o</sup>i thông tin hoá<sup>o</sup> c xóa user Ä'ó.

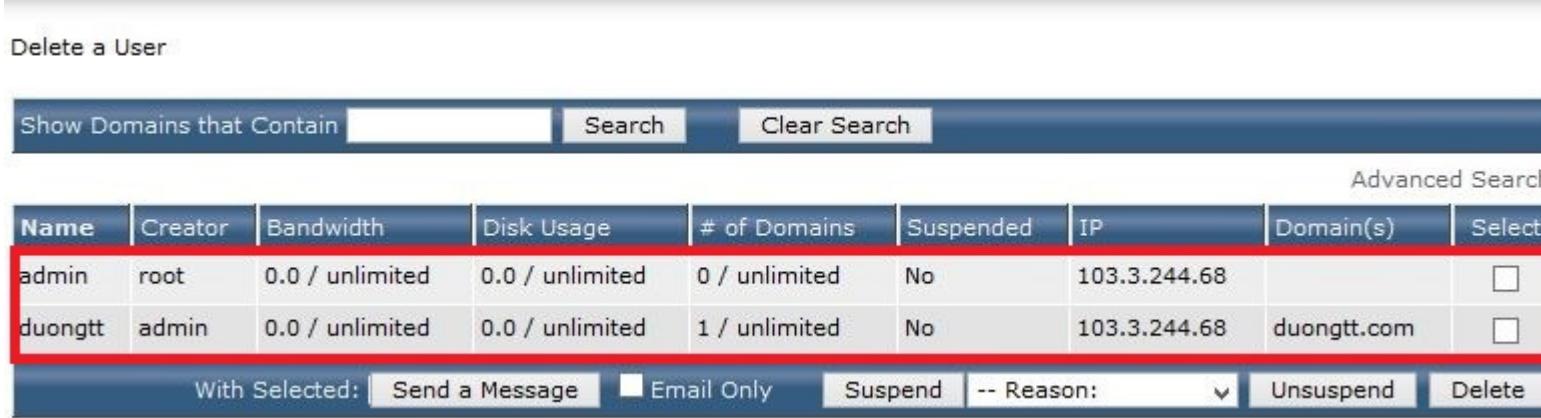

Sau khi chá»·n vào 1 user bá<sup>o</sup>¥t ká»<sup>3</sup> ta có thá» f Login vào user Ä'ó, chỉnh sá»-a user, suspend, unsuspend hoá<sup>o</sup>·c xóa user Ä'ó.

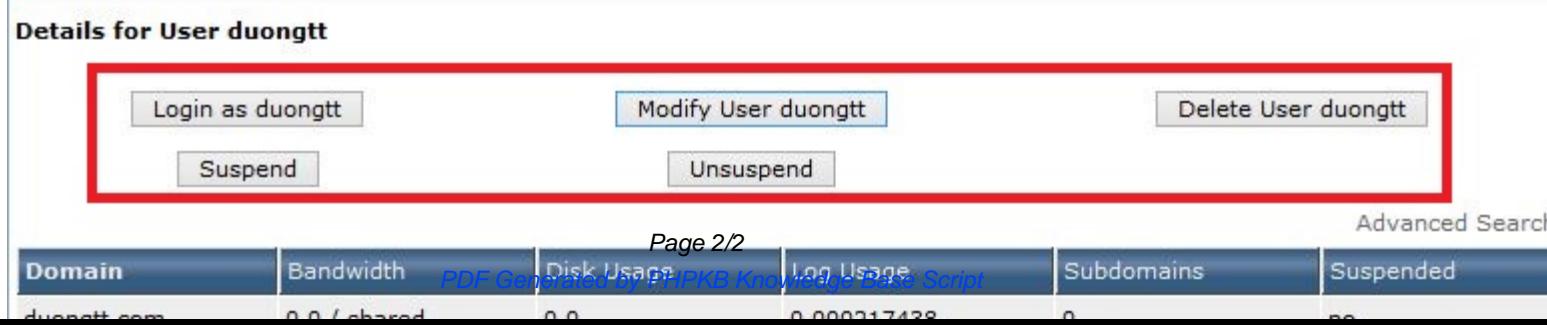